## **Jamulus - Play music online. With friends. For free.**

<https://jamulus.io/>

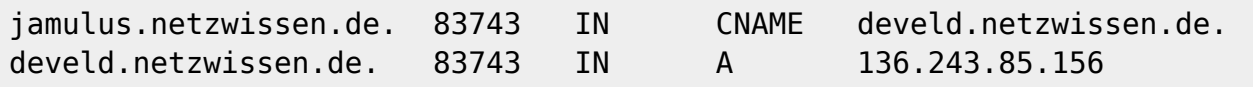

## **UDP Port 22124**

Docker container:

<https://hub.docker.com/r/grundic/jamulus>

```
docker run \
   -e TZ=Europe/Berlin \
   --name jamulus \
  -d - rm \setminus -p 22124:22124/udp \
  -v $(pwd)/jam:/jam \
  grundic/jamulus \
   -n -s -p 22124 -l /jam/jamulus.log -w "Welcome to Thommies Jamulus
server."
```
Achtung: -d rm (Autoremove) geht nicht zusammen mit -d –restart unless-stopped

Siehe<https://docs.docker.com/engine/reference/run/> "Restart policies (–restart)" Daher start über /etc/rc.local

- <https://docs.docker.com/engine/reference/run/>
- <https://jamulus.io/wiki/Server-Linux>
- <https://jamulus.io/wiki/Running-a-Private-Server>

Optimierungsmöglichkeiten über real time scheduler:

[https://docs.docker.com/config/containers/resource\\_constraints/#configure-the-realtime-scheduler](https://docs.docker.com/config/containers/resource_constraints/#configure-the-realtime-scheduler)

From: <https://wiki.netzwissen.de/>- **netzwissen.de Wiki**

Permanent link: **<https://wiki.netzwissen.de/doku.php?id=jamulus&rev=1635698418>**

Last update: **05/03/2024 - 10:52**

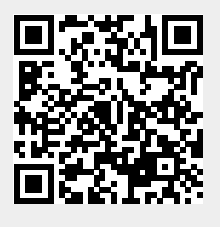